#### Использование Simulink для анализа данных

#### Алексей Островский

#### 674 группа МФТИ, кафедра «Интеллектуальные системы»

31 марта 2010 г.

Алексей Островский Использование Simulink для анализа данных

<span id="page-0-0"></span>メロト メ母 トメ ミト メ ヨト

#### Содержание презентации

**Введение** Устройство Simulink Взаимодействие с MATLAB Пример Заключение

#### Содержание презентации

- $\bullet$  Введение
- Устройство Simulink
- Взаимодействие с MATLAB
- Пример
- $\bullet$  Заключение

**KILLING** 

メ御 メメキ メモト

<span id="page-1-0"></span>唾

Области применения

### Введение

 $Simulink$  — программа для моделирования и анализа динамических систем, разработанная компанией The Mathworks. Simulink интегрирован в пакет MATLAB и распространяется вместе с ним. Последняя на данный момент версия  $-7.4$  (часть MATLAB R2009b).

<span id="page-2-0"></span>イロメ メ御メ メミメ メミメ

Области применения

### Области применения

- Физика
- Химия
- Экономика
- Биология
- Социология
- и другие области науки и техники.

メロト メタト メミト メミト

<span id="page-3-0"></span>哇

Структура приложения Блочные компоненты Структура модели

# **Устройство Simulink**

Составные части:

- Библиотека блочных компонентов
- Редактор блок-схем

Режимы работы:

- Редактирование модели
- Симуляция
- Анализ модели

<span id="page-4-0"></span>キロメ メ御メ メミメ メミメ

Структура приложения Блочные компоненты Структура модели

# Устройство блоков

Типичный блок включает в себя

- один или несколько входных портов;
- один или несколько выходных портов;
- редактируемые параметры.

Входные и выходные порты принимают или возвращают значения определенного типа (логические, целочисленные, вещественные с плавающей или фиксированной запятой) и определенной размерности (скаляры, вектора, матрицы). Важно! Размерность портов должна быть задана до начала моделирования.

<span id="page-5-0"></span>イロメ メ御メ メミメ メミメ

Структура приложения Блочные компоненты Структура модели

### Основные типы блоков

- $\bullet$  Sources источники сигналов;
- $\bullet$  Sinks регистрирующие устройства;
- $\bullet$  Continious непрерывные по времени функции (интеграл, производная);
- $\bullet$  Discrete дискретные функции (сдвиг по времени);
- $\bullet$  Logic and Bit Operations логические операции;
- $\bullet$  Math Operations математические операции;
- $\bullet$  Signal Routing маршрутизация сигналов;
- $\bullet$  Lookup Tables табличные зависимости;
- Ports & Subsystems подсистемы (блоки if, while, for);
- User-Defined Functions функции, заданные пользователем. イロメ メ御き メミメ メミメート

Структура приложения Блочные компоненты Структура модели

# Структура модели

#### Типичная модель Simulink состоит из

- ввода сигналов из внешних источников либо с помощью генераторов;
- Обработки сигналов;
- Вывода сигналов с помощью графиков, сохранения в файлы или в окружение MATLAB.

Модели разделяются на непрерывные и дискретные по времени, с постоянным или переменным шагом.

<span id="page-7-0"></span>제 ロンジ (御) 이제 제 결 メン (重) メー

## Взаимодействие Simulink и MATLAB

 $Simulink$  тесно связан с MATLAB. В частности, можно

- $\bullet$  управлять Simulink с помощью комманд MATLAB;
- $\bullet$  загружать и сохранять переменные из окружения MATLAB;
- $\bullet$  использовать переменные в качестве параметров блоков;
- $\bullet$  обрабатывать сигнал функциями MATLAB;
- создавать новые блоки с помощью М (языка MATLAB).

イロメ マ母メ マラメ マラメ

<span id="page-8-0"></span>へのへ

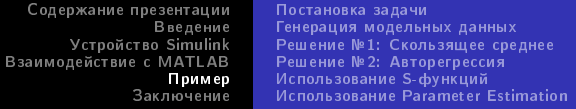

#### Прогнозирование временных рядов

Так как в моделях Simulink параметром является время, естественно рассмотреть задачу с зависимостью от времени, например, прогнозирование временных рядов.

<span id="page-9-0"></span>④ 重 おくす 重 お

Постановка задачи

Генерация модельных данных Решение №1: Скользящее среднее Решение №2: Авторегрессия Использование S-функций Использование Parameter Estimation

#### Постановка задачи

Дан временной ряд  $x(t)$ ,  $t \in [1, T]$  — целое число. Требуется спрогнозировать значение  $x(T + 1)$ .

Используется скользящий контроль с функционалом качества MAPE:

$$
Q = \frac{1}{T} \sum_{t=1}^{T} \frac{|x(t) - \hat{x}(t)|}{|x(t)|}.
$$

キロメ メ御メ メモメ メモメ

<span id="page-10-0"></span>へのへ

Содержание презентации Постановка задачи Введение Генерация модельных данных Устройство Simulink Решение №1: Скользящее среднее Взаимодействие с MATLAB Решение № 2: Авторегрессия Использование S-функций Пример Использование Parameter Estimation Заключение

Генерация модельных данных

Используемая для генерации формула:

$$
x(t) = C_0 + C_1 B(t) + \varepsilon,
$$

где  $B(t)$  — циклическая последовательность,  $\varepsilon \in \mathcal{N}(0,\sigma^2)$ . Параметры выбраны так, что  $\forall t$   $x(t) > 0$ .

<span id="page-11-0"></span>イロト メタト メミト メミトー

Содержание презентации Постановка задачи Введение Генерация модельных данных Устройство Simulink Решение №1: Скользящее среднее Взаимодействие с MATLAB Решение №2: Авторегрессия Пример Использование S-функций<br>Использование Parameter Estimation Заключение

Решение №1: Скользящее среднее

$$
\hat{x}(t) = \frac{1}{p} \sum_{i=1}^{p} x(t-i),
$$

где *р* — ширина окна.

イロメ イ母メ イモメ イモメー

<span id="page-12-0"></span>佳

Содержание презентации Постановка задачи Введение Генерация модельных данных Устройство Simulink Решение №1: Скользящее среднее Взаимодействие с MATLAB Решение №2: Авторегрессия Использование S-функций<br>Использование Parameter Estimation Пример Заключение

Решение №2: Авторегрессия

Авторегрессионная модель:

$$
x(t)=\sum_{i=1}^p w_i x(t-i)+\varepsilon,
$$

где  $p$  — параметр авторегрессии,  $\varepsilon \in \mathcal{N}(0, \sigma^2)$ . Веса  $w_i$  настраиваются с помощью линейной регрессии.

<span id="page-13-0"></span>キロメ メ御メ メミメ メミメ

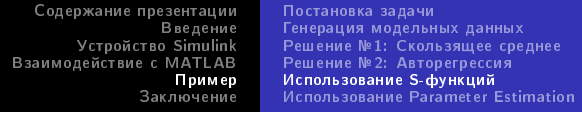

# S-функции

S-функция — описание блока **Simulink** на одном из языков MATLAB,  $C, C++, A$ da или Fortran.

- $\bullet$  Функции первого уровня функциональный подход (устаревший);
- $\bullet$  Функции второго уровня объектно-ориентированный подход (современный).

in a three controls of the second

<span id="page-14-0"></span>へのへ

Содержание презентации Введение Устройство Simulink Взаимодействие с MATLAB Пример Заключение Постановка задачи Генерация модельных данных Решение №1: Скользящее среднее Решение №2: Авторегрессия Использование S-функций<br>Использование Parameter Estimation

# Структура S-функций

S-функция второго уровня, написанная на языке MATLAB состоит из:

- функции setup, предназначенной для задания основных свойств блока — количества входных и выходных портов, свойства портов и т.п.
- $\bullet$  обработчиков событий, генерируемых системой Simulink. Например, обработчик события Outputs вызывается, когда считываются выходные порты блока.

イロメ メタメ メミメ メミメ

キロメ メ御メ メミメ メミメ

<span id="page-16-0"></span> $\Omega \Omega$ 

Для оценки параметров сложных моделей очень удобно применять встроенный в Simulink инструмент  $-$  Parameter Estimation (доступен в меню Tools). С его помощью можно:

 $\bullet$  построить графики зависимостей параметров и функционала качества от количества итераций;  $\bullet$  проверить результаты на контрольной выборке.

 $\bullet$  оценить параметры на основании эксепериментальных

# Оценка параметров

данных;

Содержание презентации Введение **Устройство Simulink** Взаимодействие с MATLAB Пример Заключение Постановка задачи Генерация модельных данных Решение №1: Скользящее среднее Решение №2: Авторегрессия Использование S-функций<br>Использование Parameter Estimation

Другие возможности

### Другие возможности Simulink

- Lookup tables (табличные зависимости) в сочетании с Parameters Estimation идеально подходят для аппроксимации функций;
- Neural networks blocks  $-$  средства для моделирования нейронных сетей.

<span id="page-17-0"></span>キロメ メ御メ メモメ メモメ

Другие возможности

Спасибо за внимание. Вопросы?

★ ロチ (4 御) > (唐) > (唐) → [唐]

<span id="page-18-0"></span> $299$